# **WebSphere**® **Adapters**

バージョン **7** リリース **0 Feature Pack 1**

# **WebSphere Adapter for Siebel Business Applications** ユーザーズ・ガイド バージョン *7* リリース *0 Feature Pack 1*

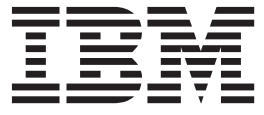

# **WebSphere**® **Adapters**

バージョン **7** リリース **0 Feature Pack 1**

# **WebSphere Adapter for Siebel Business Applications** ユーザーズ・ガイド バージョン *7* リリース *0 Feature Pack 1*

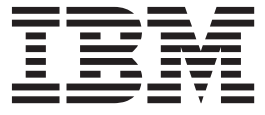

#### お願い 一

本書および本書で紹介する製品をご使用になる前に、 17 [ページの『特記事項』に](#page-22-0)記載されている情報をお読みください。

本書は、IBM WebSphere Adapter for Siebel Business Applications バージョン 7 リリース 0 モディフィケーション 1 および新しい版で明記されていない限り、以降のすべてのリリースおよびモディフィケーションに適用されます。

IBM は、お客様が提供するいかなる情報も、お客様に対してなんら義務も負うことのない、自ら適切と信ずる方法 で、使用もしくは配布することができるものとします。

お客様の環境によっては、資料中の円記号がバックスラッシュと表示されたり、バックスラッシュが円記号と表示さ れたりする場合があります。

- 原典: WebSphere® Adapters version 7 release 0 Feature Pack 1 WebSphere Adapter for Siebel Business Applications User Guide Version 7 Release 0 Feature Pack 1
- 発行: 日本アイ・ビー・エム株式会社
- 担当: トランスレーション・サービス・センター
- 第1刷 2010.6
- **© Copyright IBM Corporation 2006, 2010.**

# 目次

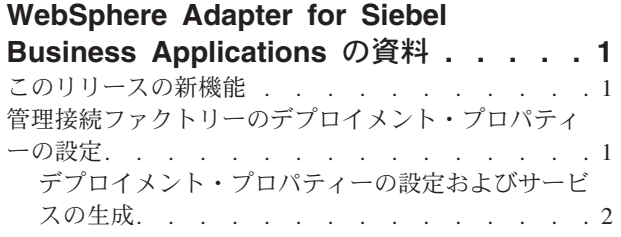

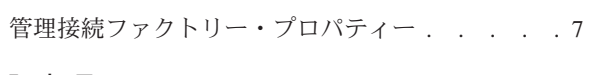

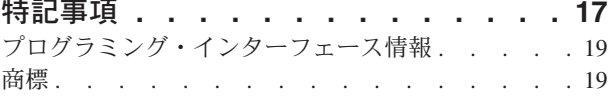

# <span id="page-6-0"></span>**WebSphere Adapter for Siebel Business Applications** の資料

IBM® WebSphere® Adapters for Siebel Business Applications は、WebSphere Process Server および WebSphere Enterprise Service Bus が Siebel アプリケーション・サー バーと情報を交換するための機能を提供します。

# このリリースの新機能

このバージョンには、アダプターのビジネス柔軟性、ユーザー・エクスペリエン ス、およびパフォーマンスを向上させるためのさまざまな新機能が含まれていま す。

サポートされている他の機能に関する詳細な情報は、WebSphere Adapter for Siebel Business Applications インフォメーション・センター [\(http://publib.boulder.ibm.com/](http://publib.boulder.ibm.com/infocenter/dmndhelp/v7r0mx/index.jsp?topic=/com.ibm.wsadapters.jca.siebel.doc/doc/stbp_sba_welcome.html) [infocenter/dmndhelp/v7r0mx/index.jsp?topic=/com.ibm.wsadapters.jca.siebel.doc/doc/](http://publib.boulder.ibm.com/infocenter/dmndhelp/v7r0mx/index.jsp?topic=/com.ibm.wsadapters.jca.siebel.doc/doc/stbp_sba_welcome.html) [stbp\\_sba\\_welcome.html\)](http://publib.boulder.ibm.com/infocenter/dmndhelp/v7r0mx/index.jsp?topic=/com.ibm.wsadapters.jca.siebel.doc/doc/stbp_sba_welcome.html) に記載されています。 このサイトは、定期的に最新の情報 に更新されます。

WebSphere Adapter for Siebel Business Applications は、以下の新機能をサポートし ています。

v 空のレコードが戻された場合に対処するための新規プロパティー「結果セットが 空の場合にエラーを表示する (Show error on empty result set)」を、管理接続ファ クトリー・プロパティーに追加。

注**:** WebSphere Integration Developer では、1 つのバージョンのアダプターのみをワ ークスペースにインポートしてください。バージョン 7.0.0.1 のフィックスパックま たはバージョン 7.0.1.0 のフィーチャー・パックの、いずれかのアダプターが使用で きます。

ランタイム環境のアプリケーション (EAR) には、1 つのバージョンの組み込み RAR ファイル (バージョン 7.0.0.1 のフィックスパックまたはバージョン 7.0.1.0 のフィーチャー・パックの、いずれかのアダプター) のみを含めるようにしてくだ さい。ノード・レベルがデプロイされたアダプターでも、1 つのバージョンのアダ プターのみを組み込んでください。

# 管理接続ファクトリーのデプロイメント・プロパティーの設定

外部サービス・ウィザードで、新規プロパティー「結果セットが空の場合にエラー を表示する (Show error on empty result set)」を構成できます。このプロパティー は、管理接続ファクトリー・プロパティーに追加されました。これは、RetreiveAll 操作の結果としてレコードが何も返されなかった時に、アダプターが空のビジネ ス・オブジェクトまたは RecordNotFoundException を返すかどうか (ビジネス・オ ブジェクトの場合)、および返された Siebel メッセージが NULL だった時に、アダ プターが例外を生成するかどうか (ビジネス・サービスの場合) を指定します。

## <span id="page-7-0"></span>デプロイメント・プロパティーの設定およびサービスの生成

モジュールのビジネス・オブジェクトを選択して構成した後、外部サービス・ウィ ザードを使用して、アダプターが Siebel Business Applications に接続するために使 用するプロパティーを構成できます。その後、ウィザードは、すべての成果物とプ ロパティー値を保存する、新規のビジネス・インテグレーション・モジュールを作 成します。

#### 始める前に

ビジネス・オブジェクトが構成されていることを確認します。サービス生成および デプロイメント・プロパティーの指定ウィンドウが表示されます。

#### このタスクについて

モジュールを生成します。モジュールには、サーバーにデプロイした成果物が含ま れています。これには、アダプター・ランタイム・ファイルと選択したビジネス・ オブジェクトが含まれます。モジュールを生成するには、 次の手順を実行します。

#### 手順

1. オプションとして、デフォルトの操作名を変更する場合は、「操作の編集」を 選択します。「操作名の編集」ウィンドウで新しい名前を入力し、必要に応じ て説明も入力して「**OK**」をクリックします。

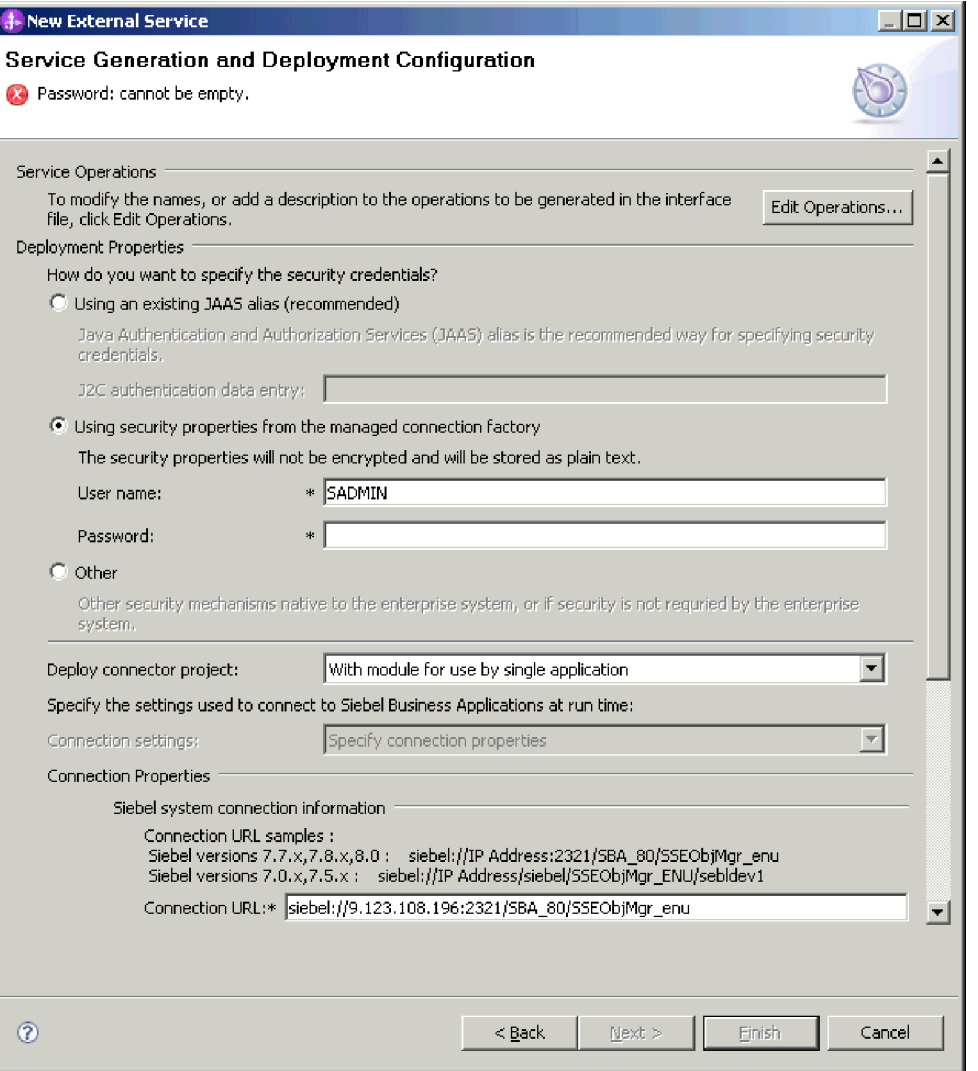

図 *1.* 「接続プロパティー」セクションが表示されている「サービスの生成およびデプロイメ ントの構成 *(Service Generation and Deployment Configuration)*」ウィンドウ

- a. 「操作名の編集 」ウィンドウで編集する操作を選択し、「編集」をクリッ クします。
- b. 「プロパティーの追加/編集」ウィンドウで、新規の操作名と説明を入力し、 「終了」をクリックします。
- 2. 以下のようにして、「デプロイメント・プロパティー」領域に必要なセキュリ ティー資格情報を指定します。
	- v J2C 認証別名を使用するには、「既存の **JAAS** 別名を使用する **(**推奨**)**」フ ィールドを選択し、「**J2C** 認証データ入力 **(J2C Authentication Data Entry)**」フィールドに別名を指定します。モジュールをデプロイする前であ ればいつでも、既存の認証別名を指定したり、認証別名を作成したりするこ とができます。この名前には、大/小文字の区別があり、ノード名を含みま す。
- v 管理接続プロパティーを使用するには、「管理接続ファクトリーからのセキ ュリティー・プロパティーの使用 **(Using security properties from managed connection factory)**」フィールドを選択し、「ユーザー名」と「パスワード」 の各フィールドに値を入力します。
- 他の手段からユーザー名とパスワードを管理するには、「その他」を選択し ます。
- 3. 「コネクター・プロジェクトのデプロイ」フィールドで、モジュールにアダプ ター・ファイルを組み込むかどうかを指定します。次の値のいずれかを選択し てください。
	- v 単一アプリケーションが使用するモジュールで **(With module for use by single application)**: アダプター・ファイルをモジュール内に組み込むと、モ ジュールをすべてのアプリケーション・サーバーにデプロイすることができ ます。組み込みアダプターを使用するのは、組み込みアダプターを使用する モジュールが 1 つある場合か、複数のモジュールでバージョンの異なるアダ プターを実行する必要がある場合です。組み込みアダプターを使用すると、 他のモジュールのアダプター・バージョンを変更することで、それらのモジ ュールを不安定にするリスクを生じることなく、1 つのモジュール内でアダ プターをアップグレードできます。
	- v 複数アプリケーションが使用するサーバー上 **(On server for use by multiple applications)**: モジュール内にアダプター・ファイルを組み込まない場合は、 このモジュールを実行するアプリケーション・サーバーごとに、アダプタ ー・ファイルをスタンドアロン・アダプターとしてインストールする必要が あります。複数のモジュールが同じバージョンのアダプターを使用可能で、 アダプターを中央の場所で管理する場合は、スタンドアロン・アダプターを 使用します。スタンドアロン・アダプターの場合も、複数のモジュールに対 して単一のアダプター・インスタンスを実行することにより、必要なリソー スが軽減されます。
- 4. 管理コンソールの「セキュリティー」セクションで指定した名前を「**J2C** 認証 データ入力 **(J2C Authentication Data Entry)**」フィールドに入力します。
- 5. 「ディスカバーされた接続プロパティーを使用 **(Use discovered connection properties)**」をクリックして、プロパティーを設定します。

「サーバーで指定した接続プロパティーを使用 **(Use connection properties specified on server)**」を選択した場合は、あとで管理コンソールを使用してプロ パティーを構成できます。

6. 「接続プロパティー」セクションで、構成に適用される接続プロパティーがあ れば、それを設定または変更します。ここで示すプロパティーについて詳しく は、 7 [ページの『管理接続ファクトリー・プロパティー』を](#page-12-0)参照してくださ い。

アスタリスク (\*) が付いているプロパティーは、必須プロパティーです。

7. オプションで、「拡張」をクリックして拡張プロパティーを指定します。以下 の拡張セクションをそれぞれ展開して、プロパティーを確認します。以下の図 は、「サービス生成およびデプロイメント・プロパティーの指定」ウィンドウ の拡張プロパティー・セクションを示しています。

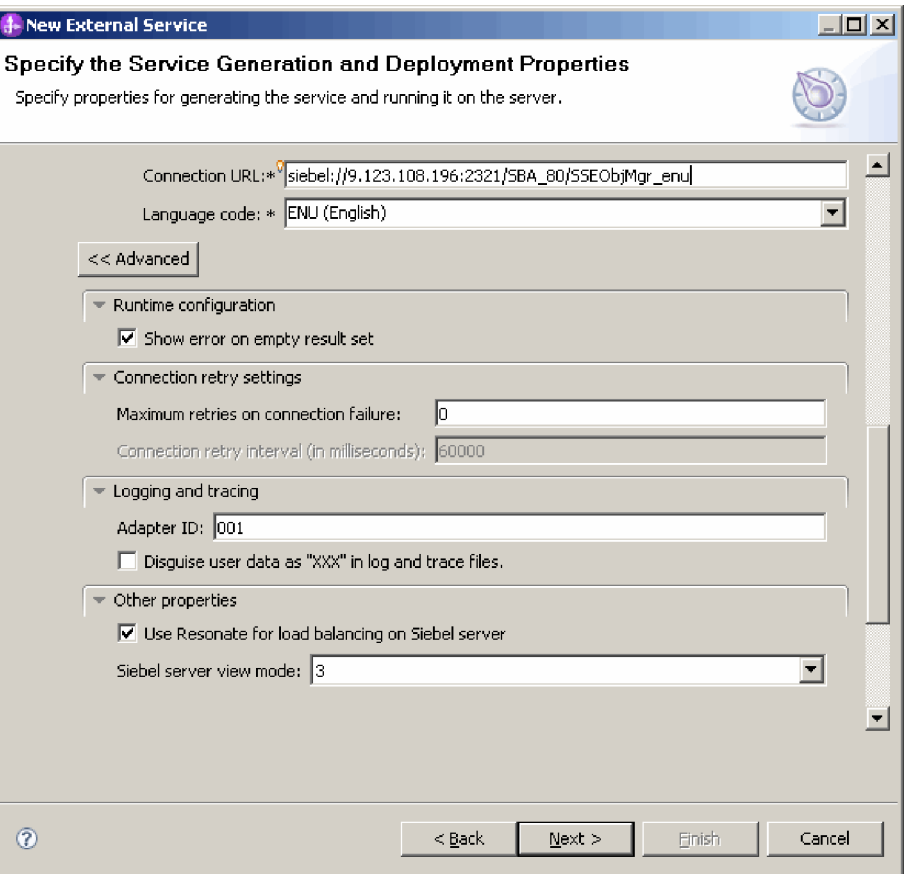

図 *2.* 「拡張」ボタンのクリック後に、「拡張プロパティー」セクションが表示されている 「サービスの生成およびデプロイメントの構成 *(Service Generation and Deployment Configuration)*」ウィンドウ。

ここで示すオプション・プロパティーについて詳しくは、 7 [ページの『管理接](#page-12-0) [続ファクトリー・プロパティー』を](#page-12-0)参照してください。

- v ロギングおよびトレース
	- アダプターの複数インスタンスがある場合は、「アダプター **ID**」をこの インスタンスに固有な値に設定します。
	- ログおよびトレース・ファイル内の機密情報を隠したい場合 (例えば、こ れらのファイル内のカスタマー情報を見えないようにしたい場合)、「ロ グ・ファイルおよびトレース・ファイルで、ユーザー・データを「**XXX**」 と記述する」を選択します。
- 8. 「次へ」をクリックします。 ディスカバリー・プロパティーの指定ウィンドウ が表示されます。
- 9. 「ロケーション・プロパティーの指定」ウィンドウで、作成するモジュールの 名前を指定します。これは、新規モジュールでも既存モジュールでも構いませ ん。
	- 必要なモジュール名が「モジュール」リストに表示されている場合は、その 名前を選択します。

注**:** モジュールに、現在構成しているものと同じ名前のインターフェースま たはビジネス・オブジェクトが含まれている場合は、モジュール内の元のイ ンターフェースまたはビジネス・オブジェクトを新しいバージョンに置き換 えることができます。

- v それ以外の場合は、新規モジュールを作成します。
	- a. 「新規」をクリックします。
	- b. 「ビジネス・インテグレーション・プロジェクト・タイプの選択」ウィン ドウで、「モジュール・プロジェクトの作成 **(Create a module project)**」を選択し、「次へ」をクリックします。
	- c. 「モジュールの作成」ウィンドウで、モジュールの名前を入力します。例 えば、SiebelOutboundModule とします。
	- d. サービス記述ファイル (.import ファイルおよび .wsdl ファイル) を、モ ジュール内のデフォルト・フォルダーに入れたい場合は、「デフォルト・ ロケーションを使用する」が選択されたままにしておきます。モジュール 内の別のフォルダーを指定したい場合は、そのオプションをクリアし、 「参照」をクリックして「ロケーション」で異なるフォルダーを指定しま す。
	- e. ウィザードが閉じたときに、モジュールが WebSphere Integration Developer 内のアセンブリー・ダイアグラムで自動的に開くようにしたい 場合は、「モジュール・アセンブリー・ダイアグラムを開く」を選択しま す。それ以外の場合は、このオプションをクリアします。
	- f. 「終了」をクリックすると、新規モジュールが作成されます。
- 10. ビジネス・オブジェクトに使用する名前空間を指定します。
	- v モジュール内のビジネス・オブジェクトがデフォルトの派生 Namespace を使 用するようにしたい場合は、「デフォルトの **Namespace** を使用する **(Use default namespace)**」が選択されたままにしておきます。
	- v 異なる Namespace を指定するには、オプションをクリアして、 「**Namespace**」に異なる値を入力します。
- 11. オプションで、サービス記述が保存される新規モジュール内のフォルダーを指 定します。「フォルダー」で、フォルダー名を入力するか、既存のフォルダー を参照します。 フォルダー名を指定しない場合、成果物 (インポート・ファイ ル、XSD および WSDL ファイル) は、モジュールのルート・フォルダー (す なわちモジュール名のフォルダー) に格納されます。
- 12. 「名前」フィールドで、デフォルトのインポート名を受け入れるか、別の名前 を入力します。
- 13. 他のモジュールからビジネス・オブジェクトを使用できるようになっているラ イブラリーに、オプションでビジネス・オブジェクトを保存したい場合は、 「ビジネス・オブジェクトをライブラリーに保存 **(Save business objects to a library)**」を選択し、「ライブラリー **(Library)**」でライブラリーのロケーショ ンを指定します。
- 14. オプションで、モジュールに関する説明コメントを「説明」に入力します。
- 15. プロパティーの設定を完了したら、「終了」をクリックします。

#### <span id="page-12-0"></span>タスクの結果

新しいモジュールが、ビジネス・インテグレーション・パースペクティブに追加さ れます。

#### 次のタスク

デプロイメントのための EAR ファイルとしてモジュールをエクスポートします。

関連資料

『管理接続ファクトリー・プロパティー』

管理接続ファクトリー・プロパティーは、Siebel アプリケーションとの Outbound 接続インスタンスを作成するために、アダプターが実行時に使用します。

# 管理接続ファクトリー・プロパティー

管理接続ファクトリー・プロパティーは、Siebel アプリケーションとの Outbound 接続インスタンスを作成するために、アダプターが実行時に使用します。

管理接続ファクトリー・プロパティーは、外部サービス・ウィザードまたは管理コ ンソール (デプロイメント後の場合) のいずれかから設定します。

Inbound 通信用の管理接続ファクトリー・プロパティーを以下の表に示します。活 動化仕様プロパティーは、外部サービス・ウィザードを使用して設定します。これ らのプロパティーは、WebSphere Integration Developer アセンブリー・エディターを 使用して変更することができます。また、デプロイメント後には、管理コンソール を使用して変更することができます。各プロパティーの詳細については、表の後の セクションで説明します。後続セクションのプロパティー詳細表の見方について詳 しくは、[http://publib.boulder.ibm.com/infocenter/dmndhelp/v7r0mx/topic/](http://publib.boulder.ibm.com/infocenter/dmndhelp/v7r0mx/topic/com.ibm.wsadapters.jca.siebel.doc/shared/rsha_interpret_prop_details.html) [com.ibm.wsadapters.jca.siebel.doc/shared/rsha\\_interpret\\_prop\\_details.html](http://publib.boulder.ibm.com/infocenter/dmndhelp/v7r0mx/topic/com.ibm.wsadapters.jca.siebel.doc/shared/rsha_interpret_prop_details.html)を参照してくだ さい。

注**:** これらのプロパティーを、外部サービス・ウィザードでは管理接続ファクトリ ー・プロパティーと呼び、WebSphere Process Server または WebSphere Enterprise Service Bus 管理コンソールでは (J2C) 接続ファクトリー・プロパティーと呼びま す。

| プロパティー名                                                       |                       |                                                                              |
|---------------------------------------------------------------|-----------------------|------------------------------------------------------------------------------|
| ウィザード内                                                        | 管理コンソール内              | 説明                                                                           |
| アダプター ID                                                      | AdapterID             | PMI イベントのアダプター・インスタンス、ロギング<br>およびトレースのアダプター・インスタンスを識別する<br>場合に使用します。         |
| 接続 URL                                                        | connectString         | Siebel アプリケーション への接続に必要な、接続 URL                                              |
| ログ・ファイルおよびトレー丨<br>ス・ファイルで、ユーザー・<br>データを「XXX」と記述する             | HideConfidentialTrace | ログおよびトレース・ファイルにユーザー・データでは<br>なく X ストリングを書き込み、潜在的な機密情報を隠<br>すようにするかどうかを指定します。 |
| 言語コード                                                         | languageCode          | Siebel サーバーへのログオンに使用する言語コード                                                  |
| 11 ページの『システム接続<br>に失敗した場合の最大再試行<br>回数 (connectionRetryLimit)』 | connectionRetryLimit  | アダプターが EIS への Outbound 接続の再確立を試行<br>する最大回数を指定します。                            |

表 *1.* 管理接続ファクトリー・プロパティー

#### 表 *1.* 管理接続ファクトリー・プロパティー *(*続き*)*

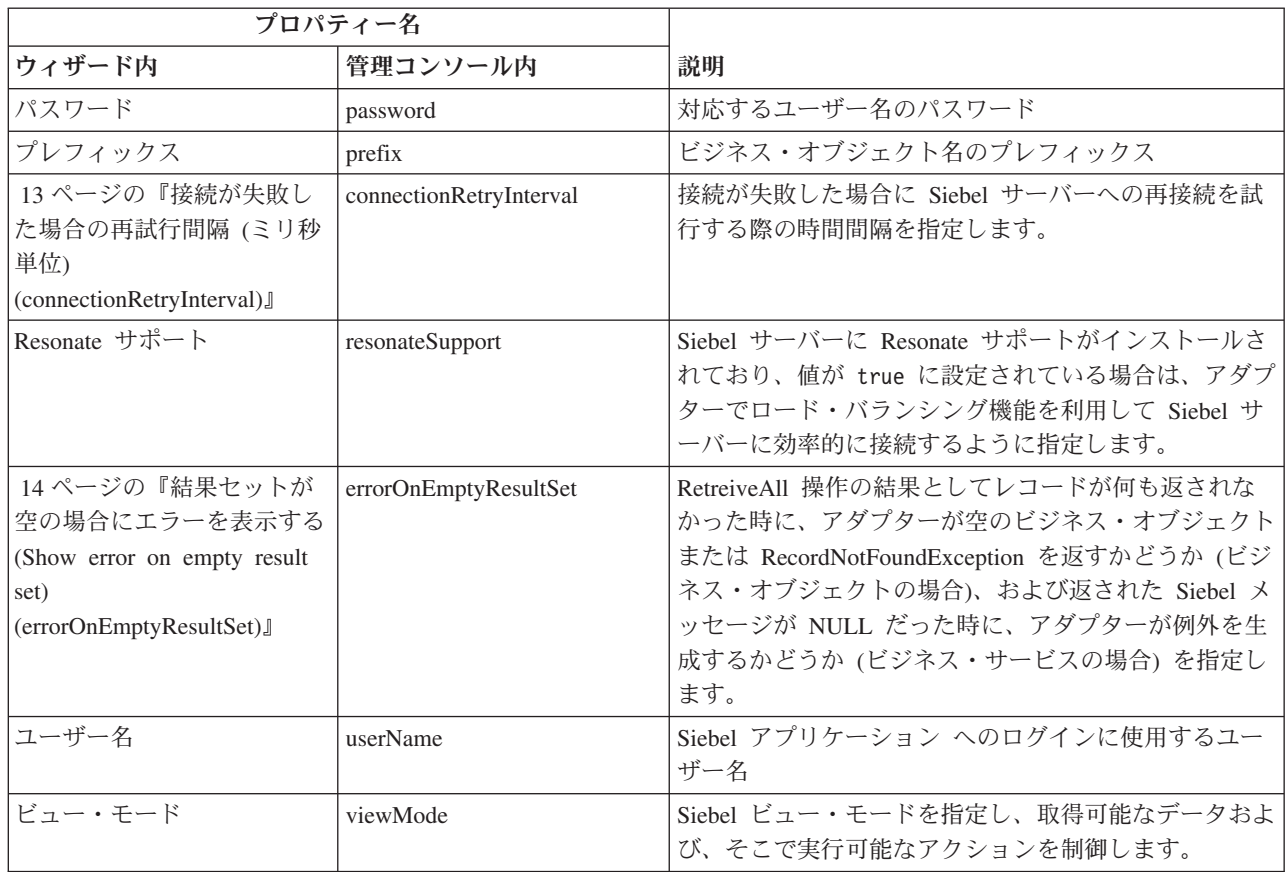

# <span id="page-13-0"></span>アダプター **ID (AdapterID)**

このプロパティーは、アダプターの特定のデプロイメントまたはインスタンスを識 別します。

表 *2.* 「アダプター *ID*」の詳細

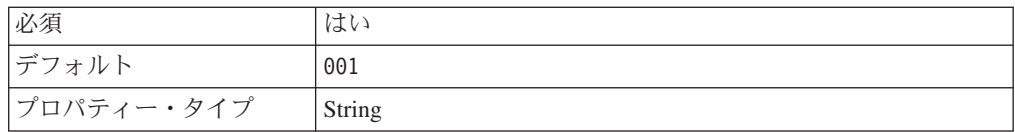

表 *2.* 「アダプター *ID*」の詳細 *(*続き*)*

| 使用法     | このプロパティーは、ログおよびトレース・ファイル内のアダ<br>プター・インスタンスを識別します。また、アダプターのモニ<br>ター時にアダプター・インスタンスを識別する場合に役立ちま<br>す。アダプター ID は、アダプター固有の ID、SEBLRA と共に<br>使用され、 Log and Trace Analyzer ツールによって使用される<br>コンポーネント名を構成します。例えば、アダプター ID プロ<br>パティーが、001 に設定されている場合、コンポーネント ID<br>は、SEBLRA001 となります。                                                                                                    |
|---------|----------------------------------------------------------------------------------------------------|
|         | 同一のアダプターのインスタンスを複数実行する場合、アダプ<br>ター ID プロパティーの最初の 7 文字はインスタンスごとに<br>固有で、ログおよびトレース情報と特定のアダプター・インス<br>タンスを相互に関連付けられるようになっています。アダプタ<br>ー ID プロパティーの最初の 7 文字を固有のものにすること<br>により、そのアダプターの複数インスタンスのコンポーネント<br>ID も固有のものになり、アダプターの特定インスタンスにロ<br>グおよびトレース情報を相互に関連付けることができるように<br>なります。                                                                                                    |
|         | 例えば、WebSphere Adapter for Siebel Business Applications の<br>2 つのインスタンスのアダプター ID プロパティーを 001 お<br>よび 002 に設定するとします。これらのインスタンスのコンポ<br>ーネント ID、SEBLRA001 および SEBLRA002 は、短いので固有<br>性を保つことができ、別のアダプター・インスタンスとして区<br>別することができます。 しかし、 もっと長いアダプター ID プ<br>ロパティーのインスタンスの場合、互いを区別できなくなりま<br>す。2 つのインスタンスのアダプター ID プロパティーを<br>Instance01 と Instance02 に設定した場合、各アダプター・イ<br>ンスタンスのログおよびトレース情報を調べることはできなく<br>なります。これは、両方のインスタンスのコンポーネント ID<br>が SEBLRAInstanc に切り捨てられるためです。 |
|         | Inbound 処理の場合、このプロパティーの値は、リソース・ア<br>ダプター・レベルで設定されます。Outbound 処理の場合、この<br>値は、リソース・アダプター・レベルと管理接続ファクトリ<br>ー・レベルの両方で設定できます。外部サービス・ウィザード<br>を使用してアダプターを Outbound 処理用に構成した後、リソ<br>ース・アダプター・プロパティーおよび管理接続ファクトリ<br>ー・プロパティーを個別に設定できます。WebSphere<br>Integration Developer アセンブリー・エディターまたは管理コ                                                                                                    |
|         | ンソールを使用してこれらのプロパティーを再設定する場合<br>は、ログおよびトレース・エントリーのマーキングが不整合に<br>ならないように、矛盾がない設定になっていることを確認して<br>ください。                                                                                                    |
| グローバル化  | はい                                                                                                    |
| BIDI 対応 | いいえ                                                                                                    |

#### <span id="page-15-0"></span>接続 **URL (ConnectionURL)**

このプロパティーは、Siebel アプリケーションに接続するために必要な接続 URL を指定します。

表 *3.* 「接続 *URL*」の詳細

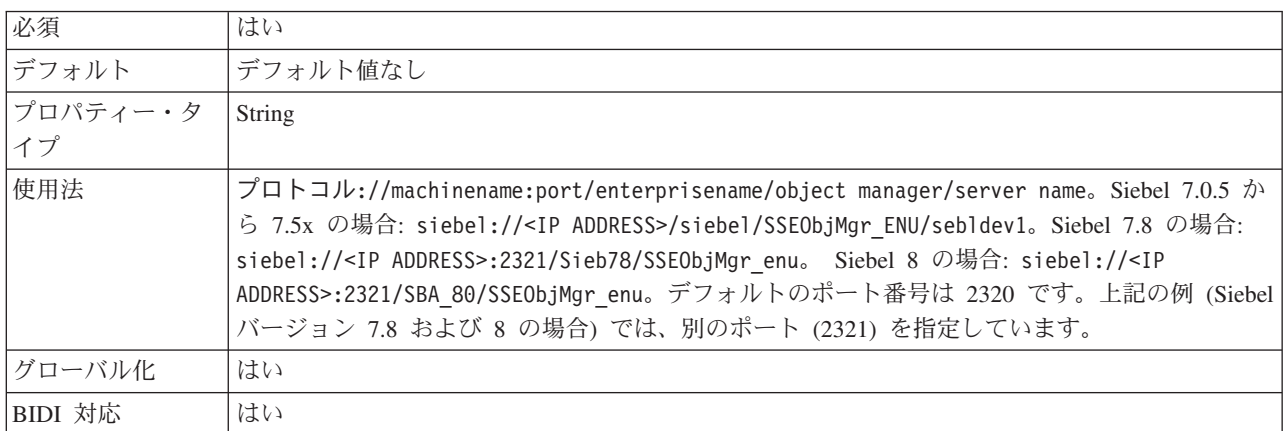

#### <span id="page-15-1"></span>ログ・ファイルおよびトレース・ファイルで、ユーザー・データを 「**XXX**」と記述する **(HideConfidentialTrace)**

このプロパティーは、ログおよびトレース・ファイル中のユーザー・データを「X」 のストリングに置換し、潜在的な機密データが許可なく外部に漏れないようにしま す。

表 *4.* ログ・ファイルおよびトレース・ファイルで、ユーザー・データを「*XXX*」と記述する の詳細

| 必須         | いいえ                                                                                                    |
|------------|----------------------------------------------------------------------------------------------------|
| 使用可能な値     | True                                                                                                    |
|            | False                                                                                                    |
| デフォルト      | False                                                                                                    |
| プロパティー・タイプ | <b>Boolean</b>                                                                                                    |
| 使用法        | このプロパティーを True に設定すると、アダプターでは、ロ<br>グおよびトレース・ファイルに書き込む時に、ユーザー・デー<br>タを「X」のストリングに置換します。                                                                                                    |
|            | Inbound 処理の場合、このプロパティーの値は、リソース・ア<br>ダプター・レベルで設定されます。Outbound 処理の場合、この<br>値は、リソース・アダプター・レベルと管理接続ファクトリ<br>ー・レベルの両方で設定できます。外部サービス・ウィザード<br>を使用してアダプターを Outbound 処理用に構成した後、リソ<br>ース・アダプター・プロパティーおよび管理接続ファクトリ |
|            | ー・プロパティーを個別に設定できます。WebSphere<br>Integration Developer アセンブリー・エディターまたは管理コ<br>ンソールを使用してこれらのプロパティーを再設定する場合<br>は、ログおよびトレース・エントリーのマーキングが不整合に<br>ならないように、矛盾がない設定になっていることを確認して<br>ください。                         |
| グローバル化     | いいえ                                                                                                    |

<span id="page-16-1"></span>表 *4.* ログ・ファイルおよびトレース・ファイルで、ユーザー・データを「*XXX*」と記述する の詳細 *(*続き*)*

BIDI 対応 いいえ

#### <span id="page-16-0"></span>言語コード **(LanguageCode)**

このプロパティーは、Siebel サーバーへのログオンに使用する言語コードを指定し ます。

表 *5.* 「言語コード」の詳細

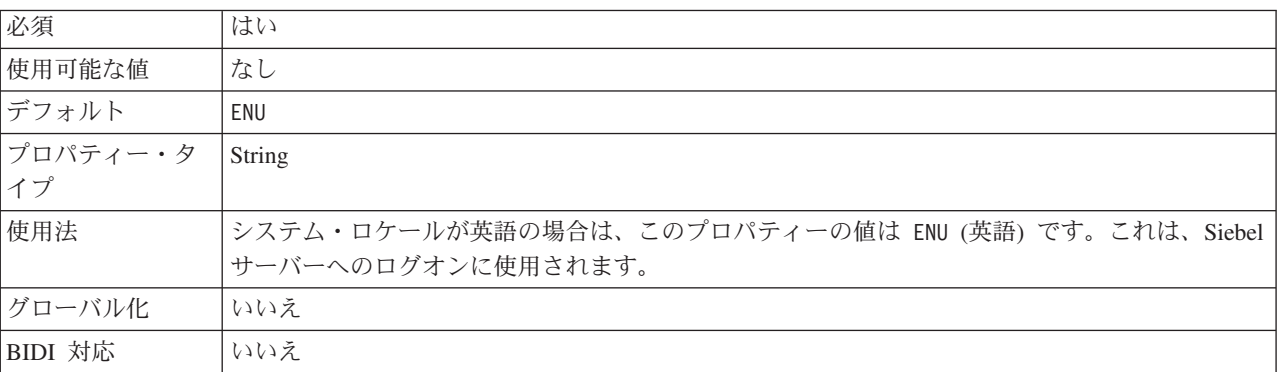

#### システム接続に失敗した場合の最大再試行回数 **(connectionRetryLimit)**

このプロパティーは、Outbound 接続関連のエラーがアダプターで発生した場合に、 アダプターが Siebel サーバーへの接続の再確立を試行する回数を指定します。

表 *6.* 「システム接続に失敗した場合の最大再試行回数」の詳細

| 必須         | いいえ      |
|------------|----------|
| 使用可能な値     | 「ゼロ以上の整数 |
| デフォルト      |          |
| プロパティー・タイプ | Integer  |

表 *6.* 「システム接続に失敗した場合の最大再試行回数」の詳細 *(*続き*)*

| 使用法     | このプロパティーに設定される値に応じて、アダプターの動作は以下のようになりま<br>す。                                                                   |
|---------|----------------------------------------------------------------------------------------------------|
|         | $\bf{0}$                                                                                                    |
|         | • 始動時または接続の確立中にエラーが発生した場合、アダプターは Siebel<br>サーバーへの再接続を試行しません。                                                   |
|         | • 実行時に Outbound 要求がある場合、アダプターは Siebel サーバーへの接<br>続が有効かどうかを検証しません。                                              |
|         | > 0                                                                                                    |
|         | • 始動時または接続の確立中にエラーが発生した場合、アダプターは Siebel<br>サーバーへの再接続を、指定された回数だけ試行します。                                          |
|         | • 実行時に Outbound 要求がある場合、アダプターは Siebel サーバーへの接<br>続が有効かどうかを検証します。接続が無効な場合、接続は強制終了され、<br>要求を処理するために新しい接続が作成されます。 |
|         | アダプターが指定の回数だけ試行しても接続を確立できない場合は、接続工<br>ラーが生成されます。                                                               |
|         | アダプターが接続の再確立に成功した場合、Outbound 操作は完了します。                                                                         |
| グローバル化  | いいえ                                                                                                    |
| BIDI 対応 | いいえ                                                                                                    |

## <span id="page-17-0"></span>パスワード **(Password)**

このプロパティーは、対応するユーザー名のパスワードを指定します。

表 *7.* 「パスワード」の詳細

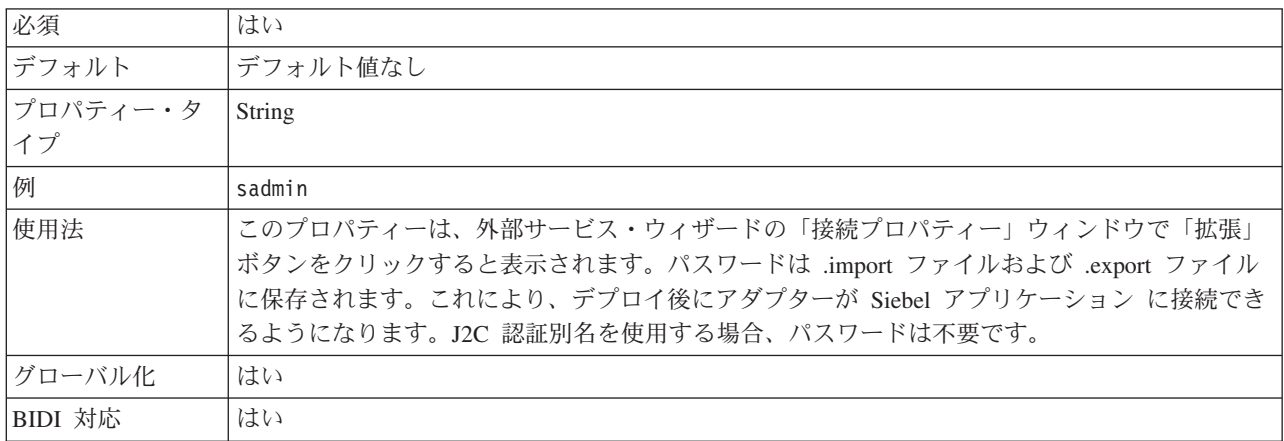

## <span id="page-17-1"></span>プレフィックス **(Prefix)**

このプロパティーは、ビジネス・オブジェクト名のプレフィックスを指定します。

表 *8.* 「プレフィックス」の詳細

| 必須                    | ے ،                                     |
|-----------------------|-----------------------------------------|
| 」デー<br>$\overline{ }$ | . ギー<br>¨ ト値なし ─<br><b>South Avenue</b> |

<span id="page-18-0"></span>表 *8.* 「プレフィックス」の詳細 *(*続き*)*

| プロパティー・タ<br>イプ | String                                                                                                    |
|----------------|----------------------------------------------------------------------------------------------------|
| 使用法            | プレフィックス・ストリングはビジネス・オブジェクト名の前に付加されます。                                                                                                    |
| 例              | プレフィックス IBM を使用し、EAI Siebel Adapter 用のビジネス・オブジェクトおよび Insert<br>メソッドを生成し、統合オブジェクト Account (PRM ANI) を選択した場合、対応するビジネ<br>ス・オブジェクトとして IBMEAISiebelAdapterInsertAccountU40PRMANIU41 が生成されます。こ<br>こで、U40 および U41 は (and) を Unicode 値に置き換えたものです。 |
| グローバル化         | はい                                                                                                    |
| BIDI 対応        | はい                                                                                                    |

#### 接続が失敗した場合の再試行間隔 **(**ミリ秒単位**) (connectionRetryInterval)**

このプロパティーは、接続が失敗した場合に Siebel サーバーへの再接続を試行する 際の時間間隔を指定します。

表 *9.* 「接続が失敗した場合の再試行間隔」の詳細

| 必須         | いいえ                                                                                                    |
|------------|----------------------------------------------------------------------------------------------------|
| 使用可能な値     | 0 以上の整数                                                                                                    |
| デフォルト      | 60000                                                                                                    |
| 計測単位       | ミリ秒                                                                                                    |
| プロパティー・タイプ | Integer                                                                                                    |
| 使用法        | このプロパティーは、プロパティー 11 ページの『システム接続に失敗した場合の最大<br>再試行回数 (connectionRetryLimit)』 の値が 0 より大きい値に設定された場合のみ適用<br>されます。 |
|            | このプロパティーは、アダプターが Siebel サーバーへの接続を確立しようとしてエラー<br>が発生した場合に、接続の再確立を試行するまでアダプターが待機する時間間隔を指定<br>します。              |
| グローバル化     | いいえ                                                                                                    |
| BIDI 対応    | いいえ                                                                                                    |

# <span id="page-18-1"></span>**Resonate** サポート **(ResonateSupport)**

このプロパティーは、Siebel サーバーが Resonate サポートを使用するかどうかを示 します。

```
表 10. Resonate サポートの詳細
```
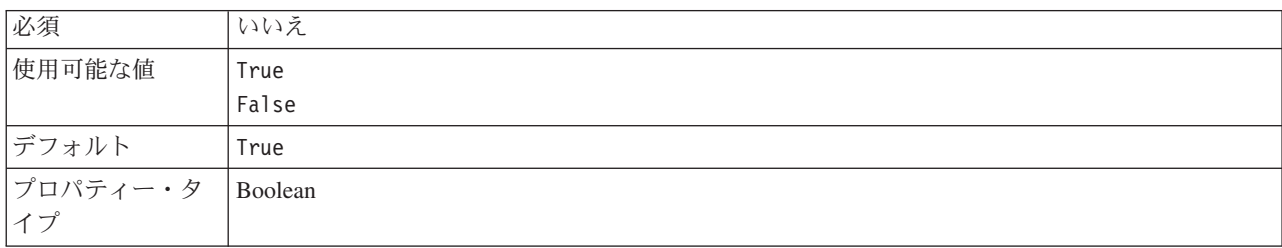

<span id="page-19-0"></span>表 *10. Resonate* サポートの詳細 *(*続き*)*

| 使用法    | <sup>Ⅰ</sup> このチェック・ボックスを選択すると true に設定され、アダプターがロード・バランシング機 │<br> 能を利用して、より効率的に Siebel サーバーに接続するようになります。チェック・ボックス <br>を選択しないと、false に設定されます。 |
|--------|----------------------------------------------------------------------------------------------------|
| グローバル化 | いいえ                                                                                                    |

#### 結果セットが空の場合にエラーを表示する **(Show error on empty result set) (errorOnEmptyResultSet)**

このプロパティーは、RetreiveAll 操作の結果としてレコードが何も返されなかった 時に、アダプターが空のビジネス・オブジェクトまたは RecordNotFoundException を返すかどうか (ビジネス・オブジェクトの場合)、および返された Siebel メッセー ジが NULL だった時に、アダプターが例外を生成するかどうか (ビジネス・サービ スの場合) を指定します。

表 *11.* 「結果セットが空の場合にエラーを表示する *(Show error on empty result set)*」の詳細

| 必須             | いいえ                                                                                      |
|----------------|------------------------------------------------------------------------------------------|
| 使用可能な値         | ビジネス・オブジェクトの場合: True                                                                     |
|                | ビジネス・サービスの場合: False                                                                      |
| プロパティー・タ<br>イプ | Boolean                                                                                  |
| 使用法            | ビジネス・オブジェクトにおけるこのプロパティーの設定ごとの動作は次のとおりです。                                                 |
|                | $\bullet$ True:                                                                          |
|                | RetrieveAll 操作でレコードが検出されなかった場合に RecordNotFoundException をスローしま<br>す。<br>$\bullet$ False: |
|                | RetrieveAll 操作でレコードが検出されなかった場合に空のビジネス・オブジェクトを返しま<br>す。                                   |
|                | ビジネス・サービスにおけるこのプロパティーの設定ごとの動作は次のとおりです。                                                   |
|                | $\bullet$ True:                                                                          |
|                | レコードが返されなかった場合に RecordNotFoundException をスローします。<br>• False:                             |
|                | レコードが返されなかった場合にヌルの Siebel メッセージを返します。                                                    |
| グローバル化         | いいえ                                                                                      |
| BIDI 対応        | いいえ                                                                                      |

## <span id="page-19-1"></span>ユーザー名 **(UserName)**

このプロパティーは、Siebel アプリケーションへのログインに使用するユーザー名 を指定します。

表 *12.* 「ユーザー名」の詳細

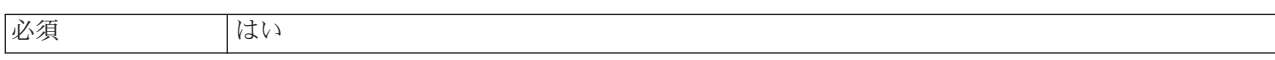

表 *12.* 「ユーザー名」の詳細 *(*続き*)*

| 便用可能な値   | なし                                                    |
|----------|-------------------------------------------------------|
| デフォルト    | デフォルト値なし                                              |
| プロパティー・タ | String                                                |
| イプ       |                                                       |
| 使用法      | このプロパティーは、外部サービス・ウィザードの「接続プロパティー」ウィンドウで「拡張」           |
|          | ボタンをクリックすると表示されます。ユーザー名は .import ファイルおよび .export ファイル |
|          | に保存されます。これにより、デプロイ後にアダプターが Siebel アプリケーション に接続でき      |
|          | るようになります。J2C 認証別名を使用する場合、パスワードは不要です。                  |
| グローバル化   | はい                                                    |
| BIDI 対応  | はい                                                    |

#### <span id="page-20-0"></span>ビュー・モード **(ViewMode)**

このプロパティーは Siebel ビュー・モードを指定し、取得可能なデータおよび、そ こで実行可能なアクションを制御します。

表 *13.* ビュー・モードの詳細

| 必須       | はい                                                  |
|----------|-----------------------------------------------------|
| デフォルト    | アダプターは 1 から 9 までの値をサポートしますが、デフォルト値は 3 です。           |
| プロパティー・タ | Integer                                             |
| イプ       |                                                     |
| 使用法      | ビュー・モード・プロパティーは、Siebel ビジネス・オブジェクトにのみ適用され、Siebel ビジ |
|          | ネス・サービスには適用されません。Siebel ビジネス・オブジェクトに対してこのプロパティー     |
|          | を使用する場合のデフォルトは 3 です。                                |
| 例        | アダプターは 1 から 9 までの値をサポートします。例えば、1 は Manager View、2 は |
|          | Personal View、3 は All View です。                      |
| グローバル化   | いいえ                                                 |

#### 関連タスク

2 [ページの『デプロイメント・プロパティーの設定およびサービスの生成』](#page-7-0) モジュールのビジネス・オブジェクトを選択して構成した後、外部サービス・ウィ ザードを使用して、アダプターが Siebel Business Applications に接続するために使 用するプロパティーを構成できます。その後、ウィザードは、すべての成果物とプ ロパティー値を保存する、新規のビジネス・インテグレーション・モジュールを作 成します。

# <span id="page-22-0"></span>特記事項

本書は米国 IBM が提供する製品およびサービスについて作成したものです。

本書に記載の製品、サービス、または機能が日本においては提供されていない場合 があります。日本で利用可能な製品、サービス、および機能については、日本 IBM の営業担当員にお尋ねください。本書で IBM 製品、プログラム、またはサービス に言及していても、その IBM 製品、プログラム、またはサービスのみが使用可能 であることを意味するものではありません。これらに代えて、IBM の知的所有権を 侵害することのない、機能的に同等の製品、プログラム、またはサービスを使用す ることができます。ただし、IBM 以外の製品とプログラムの操作またはサービスの 評価および検証は、お客様の責任で行っていただきます。

IBM は、本書に記載されている内容に関して特許権 (特許出願中のものを含む) を 保有している場合があります。本書の提供は、お客様にこれらの特許権について実 施権を許諾することを意味するものではありません。実施権についてのお問い合わ せは、書面にて下記宛先にお送りください。

〒242-8502 神奈川県大和市下鶴間 1623 番 14 号 日本アイ・ビー・エム株式会社 法務・知的財産 知的財産権ライセンス渉外

以下の保証は、国または地域の法律に沿わない場合は、適用されません。 IBM お よびその直接または間接の子会社は、本書を特定物として現存するままの状態で提 供し、商品性の保証、特定目的適合性の保証および法律上の瑕疵担保責任を含むす べての明示もしくは黙示の保証責任を負わないものとします。国または地域によっ ては、法律の強行規定により、保証責任の制限が禁じられる場合、強行規定の制限 を受けるものとします。

この情報には、技術的に不適切な記述や誤植を含む場合があります。本書は定期的 に見直され、必要な変更は本書の次版に組み込まれます。 IBM は予告なしに、随 時、この文書に記載されている製品またはプログラムに対して、改良または変更を 行うことがあります。

本書において IBM 以外の Web サイトに言及している場合がありますが、便宜のた め記載しただけであり、決してそれらの Web サイトを推奨するものではありませ ん。それらの Web サイトにある資料は、この IBM 製品の資料の一部ではありませ ん。それらの Web サイトは、お客様の責任でご使用ください。

IBM は、お客様が提供するいかなる情報も、お客様に対してなんら義務も負うこと のない、自ら適切と信ずる方法で、使用もしくは配布することができるものとしま す。

本プログラムのライセンス保持者で、(i) 独自に作成したプログラムとその他のプロ グラム (本プログラムを含む) との間での情報交換、および (ii) 交換された情報の 相互利用を可能にすることを目的として、本プログラムに関する情報を必要とする 方は、下記に連絡してください。

IBM Corporation Department 2Z4A/SOM1 294 Route 100 Somers, NY 10589-0100 U.S.A.

本プログラムに関する上記の情報は、適切な使用条件の下で使用することができま すが、有償の場合もあります。

本書で説明されているライセンス・プログラムまたはその他のライセンス資料は、 IBM 所定のプログラム契約の契約条項、IBM プログラムのご使用条件、またはそれ と同等の条項に基づいて、IBM より提供されます。

この文書に含まれるいかなるパフォーマンス・データも、管理環境下で決定された ものです。そのため、他の操作環境で得られた結果は、異なる可能性があります。 一部の測定が、開発レベルのシステムで行われた可能性がありますが、その測定値 が、一般に利用可能なシステムのものと同じである保証はありません。さらに、一 部の測定値が、推定値である可能性があります。実際の結果は、異なる可能性があ ります。お客様は、お客様の特定の環境に適したデータを確かめる必要がありま す。

IBM 以外の製品に関する情報は、その製品の供給者、出版物、もしくはその他の公 に利用可能なソースから入手したものです。IBM は、それらの製品のテストは行っ ておりません。したがって、他社製品に関する実行性、互換性、またはその他の要 求については確証できません。 IBM 以外の製品の性能に関する質問は、それらの 製品の供給者にお願いします。

IBM の将来の方向性および指針に関するすべての記述は、予告なく変更または撤回 される場合があります。これらは目標および目的を提示するものにすぎません。

本書には、日常の業務処理で用いられるデータや報告書の例が含まれています。よ り具体性を与えるために、それらの例には、個人、企業、ブランド、あるいは製品 などの名前が含まれている場合があります。これらの名称はすべて架空のものであ り、名称や住所が類似する企業が実在しているとしても、それは偶然にすぎませ ん。

#### 著作権使用許諾:

本書には、様々なオペレーティング・プラットフォームでのプログラミング手法を 例示するサンプル・アプリケーション・プログラムがソース言語で掲載されていま す。お客様は、サンプル・プログラムが書かれているオペレーティング・プラット フォームのアプリケーション・プログラミング・インターフェースに準拠したアプ リケーション・プログラムの開発、使用、販売、配布を目的として、いかなる形式 においても、IBM に対価を支払うことなくこれを複製し、改変し、配布することが できます。このサンプル・プログラムは、あらゆる条件下における完全なテストを

<span id="page-24-0"></span>経ていません。従って IBM は、これらのサンプル・プログラムについて信頼性、 利便性もしくは機能性があることをほのめかしたり、保証することはできません。

それぞれの複製物、サンプル・プログラムのいかなる部分、またはすべての派生し た創作物にも、次のように、著作権表示を入れていただく必要があります。「(c) (お客様の会社名) (西暦年).このコードの一部は、IBM Corp. のサンプル・プログラ ムから取られています。 (c) Copyright IBM Corp. \_年を入れる\_. All rights reserved.

この情報をソフトコピーでご覧になっている場合は、写真やカラーの図表は表示さ れない場合があります。

## プログラミング・インターフェース情報

プログラミング・インターフェース情報は、プログラムを使用してアプリケーショ ン・ソフトウェアを作成する際に役立ちます。

一般使用プログラミング・インターフェースにより、お客様はこのプログラム・ツ ール・サービスを含むアプリケーション・ソフトウェアを書くことができます。

ただし、この情報には、診断、修正、および調整情報が含まれている場合がありま す。診断、修正、調整情報は、お客様のアプリケーション・ソフトウェアのデバッ グ支援のために提供されています。

#### 警告**:**

診断、修正、調整情報は、変更される場合がありますので、プログラミング・イン ターフェースとしては使用しないでください。

#### 商標

IBM、IBM ロゴおよび ibm.com は、世界の多くの国で登録された International Business Machines Corp. の商標です。他の製品名およびサービス名等は、それぞれ IBM または各社の商標である場合があります。現時点での IBM の商標リストにつ いては、http://www.ibm.com/legal/copytrade.shtml をご覧ください。

Linux は、Linus Torvalds の米国およびその他の国における商標です。

Microsoft および Windows は、Microsoft Corporation の米国およびその他の国にお ける商標です。

Java およびすべての Java 関連の商標およびロゴは Sun Microsystems, Inc.の米国お よびその他の国における商標です。

UNIX は The Open Group の米国およびその他の国における登録商標です。

この製品には、Eclipse Project [\(http://www.eclipse.org\)](http://www.eclipse.org) により開発されたソフトウェ アが含まれています。

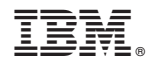

Printed in Japan